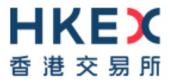

# Investor Identification Regime at Trading Level for the Securities Market (HKIDR)

**File Interface Specification** 

Version:

2.<u>3</u>2 HKEX

Prepared by:

<u>17 June</u>18 March 2022

Date:

# **Modification History**

| Version    | Date               | Modified By | Synopsis                                                                                                    |
|------------|--------------------|-------------|----------------------------------------------------------------------------------------------------|
| 1.0        | 13 Aug 2021        | НКЕХ        | First Issue                                                                                                    |
| 2.0        | 21 Sep 2021        | НКЕХ        | Added details on various reporting forms                                                                                                    |
| 2.1        | 28 Jan 2022        | НКЕХ        | Updated details on file collection and distribution<br>channel, encryption password rules and other<br>wording changes                                                                                                    |
| 2.2        | 18 Mar 2022        | НКЕХ        | Added result code D2015 for "Invalid Changed date" and other wording changes                                                                                                    |
| <u>2.3</u> | <u>17 Jun 2022</u> | HKEX        | <ul> <li>Allowed OBO submission by a third party via<br/><u>ECP (SFTP) Interface or ECP Web Interface</u></li> <li><u>Result File of Reporting Form will be available</u><br/><u>by 08:00am on next weekday</u></li> </ul> |
|            |                    |             | Supplemented the max length of Trade ID                                                                                                    |

# **Table of Contents**

| 1 | O   | verview                                                 | 4  |
|---|-----|---------------------------------------------------------|----|
| 2 | B   | CAN-CID Mapping File Submission                         | 5  |
|   | 2.1 | SUMMARY OF INTERFACE FILES AND OPERATION FLOW           | 5  |
|   | 2.2 | FILE COLLECTION AND DISTRIBUTION CHANNEL.               |    |
|   | 2.3 | DATA FORMAT DEFINITION                                  | 6  |
|   | 2.4 | BCAN-CID MAPPING FILE                                   | 7  |
|   | 2.5 | BCAN-CID RESPONSE FILE                                  | 12 |
|   | 2.6 | BCAN-CID PROCESS RESULT FILE                            | 14 |
|   | 2.7 | BCAN FULL IMAGE FILE                                    | 16 |
| 3 | Re  | eporting Forms Submission                               |    |
|   | 3.1 | SUMMARY OF REPORTING FORMS AND OPERATION FLOW           |    |
|   | 3.2 | FORMAT OF REPORTING FORMS                               |    |
|   | 3.3 | FILE COLLECTION AND DISTRIBUTION CHANNEL.               |    |
|   | 3.4 | DATA FORMAT DEFINITION                                  |    |
|   | 3.5 | VALIDATION AND RESPONSE                                 |    |
|   | 3.6 | AGGREGATED TRANSACTION REPORT                           |    |
|   | 3.7 | AGGREGATED TRANSACTION REPORT RESPONSE FILE             |    |
|   | 3.8 | AGGREGATED TRANSACTION REPORT RESULT FILE               |    |
|   | 3.9 | BCAN CHANGE REPORT                                      |    |
|   |     | BCAN CHANGE REPORT RESPONSE FILE                        |    |
|   |     | BCAN CHANGE REPORT RESULT FILE                          |    |
|   |     | BCAN CHANGE FOR LP QUOTE REPORT                         |    |
|   |     | BCAN CHANGE FOR LP QUOTE REPORT RESPONSE FILE           |    |
|   |     | BCAN CHANGE FOR LP QUOTE REPORT RESULT FILE             |    |
|   |     | BCAN ERROR REPORT                                       |    |
|   |     | BCAN ERROR REPORT RESPONSE FILE                         |    |
|   |     | BCAN ERROR REPORT RESULT FILE                           |    |
|   |     | OFF-EXCHANGE TRADE BCAN (BUY-SIDE) REPORT               |    |
|   |     | OFF-EXCHANGE TRADE BCAN (BUY-SIDE) REPORT RESPONSE FILE |    |
|   |     | OFF-EXCHANGE TRADE BCAN (BUY-SIDE) REPORT RESULT FILE   |    |
| А |     | ppendix I                                               |    |
|   |     | ACKNOWLEDGMENT FILE                                     |    |
|   |     | REJECTION FILE                                          |    |
|   | A.3 | REJECTION CODES USED WHEN SUBMITTED FILE IS REJECTED    | 45 |
| В |     | ppendix II                                              |    |
|   |     | RESPONSE CODES USED IN BCAN-CID RESPONSE FILE           |    |
|   |     | RESULT CODES USED IN BCAN-CID PROCESS RESULT FILE       |    |
| С |     | ppendix III                                             |    |
|   |     | REPORTING FORMS RESPONSE FILE                           |    |
|   | C.2 | REPORTING FORMS RESULT FILE                             | 50 |

# 1 Overview

This document serves as a reference guide for SFC-licensed corporations and registered institutions subject to the investor identification regime at trading level for the securities market in Hong Kong (HKIDR) (Relevant Regulated Intermediaries) <sup>1</sup> on the preparation, submission, and processing of Broker-to-Client Assigned Number (BCAN) and Client Identification Data (CID) that are needed to support trading under the HKIDR, as well as submission of various reporting forms as appropriate. "Relevant Regulated Intermediary" may or may not be an Exchange Participant (EP). A Relevant Regulated Intermediary which is not an EP shall be referred as a "non-EP Relevant Regulated Intermediary".

Files and reporting forms are submitted via the "Electronic Communication Platform" (ECP) facility provided by HKEX. Two data transfer channels are available for the submission of files and reporting forms:

- 1. ECP Web Interface, a web-based access with Secure Sockets Layer (SSL) encryption enforced over Internet
- 2. ECP SFTP Interface, a secure file transfer protocol (SFTP) over Securities and Derivatives Network (SDNet) or HKEX Service Network (HSN)

Guidelines for the submission of files and reporting forms via ECP Web Interface and ECP (SFTP) Interface will be provided in due course.

<sup>&</sup>lt;sup>1</sup> Pursuant to the proposed paragraph 5.6 of the SFC's Code of Conduct for Persons Licensed by or Registered with the SFC, as set out in Appendix C of the SFC's Consultation Conclusions.

# 2 BCAN-CID Mapping File Submission

# 2.1 Summary of Interface Files and Operation Flow

List of BCAN interface files that are involved in the preparation and submission process of BCANs for the HKIDR are as follows:

| No | Time                         | Party                                              | Activity                                                                |
|----|------------------------------|----------------------------------------------------|-------------------------------------------------------------------------|
| 1  | 7:00am - 4:30pm              | EP/non-EP<br>Relevant<br>Regulated<br>Intermediary | a) Submission of BCAN-CID Mapping File (HBCNMAPP).                      |
|    |                              | НКЕХ                                               | a) Distribution of BCAN-CID Response File (HBCNMPRP).                   |
| 2  | 6:00pm -11:59pm              | НКЕХ                                               | a) Distribution of BCAN Process Result File (HBCNRSLT)                  |
|    |                              |                                                    | b) Distribution of BCAN Full Image File as recorded in HKEX (HBCNFIMG). |
| 3  | 12:00am next<br>calendar day | НКЕХ                                               | a) System cleanup – all files will be removed from ECP.                 |

# 2.2 File Collection and Distribution Channel

EPs and non-EP Relevant Regulated Intermediaries are allowed to submit BCAN-CID Mapping File on every Hong Kong Securities Market trading day<sup>2</sup> within submission hour (refer to section 2.1) by following channels:

- 1. EPs/non-EP Relevant Regulated Intermediaries can submit the BCAN-CID Mapping File to HKEX via ECP (SFTP) Interface or ECP Web Interface.
- 2. BCAN-CID Mapping File can also be submitted via <u>ECP (SFTP) Interface or</u> ECP Web Interface by a third party (i.e. On Behalf of (OBO) submission) who is authorized by the relevant EPs/non-EP Relevant Regulated Intermediaries-<u>through SFC WINGS platform</u>.

If there are multiple submissions throughout the day the latest submitted copy will always prevail.

<sup>&</sup>lt;sup>2</sup> In case trading on a scheduled Hong Kong Securities Market trading day is suspended due to severe weather conditions, EPs and non-EP Relevant Regulated Intermediaries are still allowed to submit the BCAN-CID Mapping File according to the schedule specified in section 2.1 of this specification.

# 2.3 Data Format Definition

Data format commonly used for BCAN-CID Mapping File submission are as follows:

| Format/Type | Synopsis                                                                                                    |
|-------------|----------------------------------------------------------------------------------------------------|
| X(n)        | Alphanumeric data of <i>n</i> bytes.<br>Left-justified with trailing spaces unless otherwise stated.                                                                                                    |
| 9(n)        | Numeric field with maximum of <i>n</i> digits.<br>No leading zeroes.<br>Right-justified and fill up with spaces if less than <i>n</i> digits unless otherwise stated.                                                                                           |
| YYYYMMDD    | Date field, where YYYY stands for the year, MM stands for the month, and DD stands for the day, e.g. 20210401.                                                                                                    |
| HHMMSS      | Time field, where HH stands for hour, MM stands for minute, and SS stands for second, e.g. 152304.                                                                                                    |
| FILESEQ     | Numeric field.<br>Applicable to ECP (SFTP) Interface only.<br>File running sequence when there exists duplication of file name on Acknowledgment File<br>or Rejection File. Sequence value starts from 1 and increment by 1 and reset daily at start<br>of day. |
| CENUM       | 6-character Central Entity Number issued by SFC to EPs/non-EP Relevant Regulated<br>Intermediaries in the format of X(6).                                                                                                    |

# 2.4 BCAN-CID Mapping File

### 2.4.1 Description

The BCAN-CID Mapping File is used for submitting BCAN-to-CID mapping data to HKEX for investors who wish to conduct trading in the Hong Kong securities market.

Prior to the first time submission of BCAN-CID Mapping File, EPs/non-EP Relevant Regulated Intermediaries should make a one-off representation to HKEX via ECP to confirm that client consents for the transfer of client's personal data to SEHK and the SFC have been obtained. Otherwise, the submission of the file will be rejected by ECP.

EPs/non-EP Relevant Regulated Intermediaries only need to submit this file when there are changes on the BCAN-CID mapping data. However, a full list of all mappings is always required to be submitted even if only part of those mappings have been changed.

The BCAN-CID Mapping File uploaded will be processed by HKEX. For ECP (SFTP) Interface submission, uploaded files with correct file name format and within submission hour will be removed from the submission folder of the SFTP user account, and an Acknowledgment File containing the submission file checksum will be generated in the submission folder. Please refer to Appendix A.1 for details. If the mapping file is submitted via ECP Web Interface, the checksum detail will be displayed at the submission page or can be enquired from the Activity Enquiry page.

If the mapping file is rejected by the system, a Rejection File will be generated in the submission folder if the file was submitted through SFTP. Please refer to Appendix A.2 for details. If the mapping file is submitted via ECP Web Interface, the rejection detail will be displayed at the submission page or can be enquired from the Activity Enquiry page.

Upon completion of format validation of the mapping file by HKEX, a Response File will be returned to the EP/non-EP Relevant Regulated Intermediary for reference. A brief validation result will be given in the Response File for mapping records that have failed the validation. EPs/non-EP Relevant Regulated Intermediaries may correct the failed mapping record and submit the full mapping file again. No Response File will be given if a mapping file is rejected.

If a BCAN record failed validation, that record will be ignored. If that record has already been registered previously and exists in the BCAN Full Image File previously submitted to HKEX, it will be left unchanged. If BCAN records that exist in BCAN Full Image File previously submitted but could not be found in the newly submitted mapping file, those BCAN records will be considered as Deletion and will be marked as "inactive".

If no BCAN-CID Mapping File has been submitted to HKEX during the submission hour, mapping records that were previously recorded by HKEX will remain effective. No Response File will be given in this case.

All files will be removed from the submission folder in ECP after system cleanup.

If an EP/non-EP Relevant Regulated Intermediary ceases trading, they should submit an "empty" mapping file with no BCAN and CID data (i.e. mapping file with header and control

records only). The system will then mark submitted BCAN-CID mapping records submitted previously as "Inactive".

# 2.4.2 File Layout

### Summary

| File ID                        | HBCNMAPP                                                                                                    |
|--------------------------------|----------------------------------------------------------------------------------------------------|
| File Name                      | HBCNMAPP_ <cenum>_<yyyymmdd>.txt, and is zipped into:<br/>HBCNMAPP_<cenum>_<yyyymmdd>.zip<br/>where:<br/><yyyymmdd> = Date of submission.<br/><cenum> = CE number of the EP/non-EP Relevant Regulated<br/>Intermediary which submits this file.</cenum></yyyymmdd></yyyymmdd></cenum></yyyymmdd></cenum>                                      |
| File Type                      | Text file delimited by DOS newline characters (CR+LF).<br>Record data fields are in fixed length.<br>UTF-8 without BOM encoded.                                                                                                    |
| Submission Hours               | 7am to 4:30pm on Hong Kong Securities Market trading days.                                                                                                    |
| Submission Path                | /submission/HBCNMAPP                                                                                                    |
| (ECP (SFTP) Interface<br>only) | Once the file is processed by HKEX, the file will be removed from the submission folder, an Acknowledgment File or a Rejection File will be returned (Refer to Appendix A.1 and A.2).                                                                                                    |
| Submission Page                | To submit files:                                                                                                    |
| (ECP Web Interface<br>only)    | Login ECP Web Interface and click "Submission" hyperlink in the navigation bar. Click "BCAN-CID Mapping File for HKIDR" hyperlink for submission.                                                                                                    |
|                                | On submission received:<br>A SHA-256 checksum of the file submitted will be displayed on screen<br>upon submission.                                                                                                    |
|                                | On submission rejected:                                                                                                    |
|                                | Rejection Code and Rejection Reason will be displayed on screen upon submission (Refer to Appendix A.3)                                                                                                    |
|                                | Submission result could also be enquired from the Activity Enquiry page.                                                                                                    |
| File Encryption<br>(Optional)  | <ul> <li>Optionally, the zip file can also be encrypted with a password.</li> <li>Please note the following on encryption:</li> <li>1. Encryption algorithm: AES256. There are a number of utilities that support AES256 encryption, e.g. Winzip and 7-Zip.</li> <li>2. 50 (https://doi.org/10.1001/2000.00000000000000000000000000</li></ul> |
|                                | <ul><li>2. EP/Non-EP Relevant Regulated Intermediary are required to register<br/>the password with HKEX for decryption via ECP Web Interface.</li><li>Please also note the following rules on choosing the encryption</li></ul>                                                                                                    |
|                                | password:                                                                                                    |

| <ul> <li>Minimum password length: 10 characters</li> </ul>                                                                                                    |
|----------------------------------------------------------------------------------------------------|
| <ul> <li>Maximum password length: 128 characters</li> </ul>                                                                                                    |
| <ul> <li>Password complexity: The password must contain a minimum of<br/>1 upper letter, 1 lower letter, 1 number, and 1 symbol. All<br/>printable characters, except space, are accepted (ASCII code<br/>0x21 to 0x7E). That include upper &amp; lower case letters,<br/>numbers (0-9), and symbols (@#\$%^&amp;* etc.).</li> </ul> |
| Password history: 5 generations                                                                                                    |
| EP/Non-EP Relevant Regulated Intermediary are also advised to change the encryption password on a regular basis (e.g. every 3 months).                                                                                                    |
| More detail will be provided in a technical guide in due course.                                                                                                    |

#### Header Record

| Field No. | Data                          | Format   | Synopsis                                                                                  |
|-----------|-------------------------------|----------|-------------------------------------------------------------------------------------------|
| 1         | Record Type                   | X(1)     | = "H" (header record)                                                                     |
| 2         | File ID                       | X(20)    | = "HBCNMAPP".                                                                             |
| 3         | File Format Version           | 9(2)     | = 1                                                                                       |
| 4         | CE Number                     | X(6)     | CE number <sup>3</sup> of the EP/non-EP Relevant Regulated<br>Intermediary issued by SFC. |
| 5         | Submission Date               | YYYYMMDD | Same as the date in file name.                                                            |
| 6         | Submission Sequence<br>Number | 9(2)     | Sequence number of file submissions starting from 1 for this file on the submission date. |

## Data Record

| Field No. | Data                      | Format | Synopsis                                                                                                    |
|-----------|---------------------------|--------|----------------------------------------------------------------------------------------------------|
| 1         | Record Type               | X(1)   | = "D" (data record)                                                                                                    |
| 2         | Record Sequence<br>Number | 9(11)  | A running sequence number starting from 1 used<br>for uniquely identifying individual mapping data<br>within the file.<br>0 is reserved.                                                       |
| 3         | Client Type               | 9(2)   | Domain values:<br>- 1 = Individual<br>- 2 = Joint Account<br>- 3 = Funds<br>- 4 = Legal Entity – Fund managers<br>- 5 = Proprietary Trading<br>- 6 = Legal entity - Others<br>See also Note 1. |
| 4         | CE Number                 | X(6)   | CE number <sup>3</sup> of the EP/non-EP Relevant Regulated                                                                                                    |

<sup>&</sup>lt;sup>3</sup> This CE number must be same as the CE number specified in the file name and all BCAN in the data record are assigned by this EP/non-EP Relevant Regulated Intermediary.

|    |                                                                  |        | Intermediary who assigns the BCAN.                                                                                                    |
|----|------------------------------------------------------------------|--------|----------------------------------------------------------------------------------------------------|
| 5  | BCAN                                                             | 9(10)  | Reserved range: 0 - 99.<br>See Note 1.                                                                                                    |
| 6  | Number of Account<br>Holders                                     | 9(2)   | Always equals to 1 for client types (field no. 3) of 1,<br>3, 4, 5 and 6.<br>If Client Type is 2 (Joint Account), the number of<br>accounts holders has to be between 2 and 99<br>inclusively, and the total number of account holder<br>records with this BCAN must equal to this number. |
| 7  | English First Name<br>and Middle Name                            | X(40)  | For client types (field no. 3) of 1 and 2.<br>Fill in spaces if this field is not available.<br>See Note 2.                                                                                                    |
| 8  | English Last Name                                                | X(40)  | For client types (field no. 3) of 1 and 2.<br>Fill in spaces if this field is not available.<br>See Note 2.                                                                                                    |
| 9  | English Legal Entity<br>Name                                     | X(150) | For client types (field no. 3) of 3, 4, 5 and 6.<br>Fill in spaces if this field is not available.<br>See Note 3.                                                                                                    |
| 10 | Chinese Name or Non-<br>English Name                             | X(80)  | For client types (field no. 3) of 1 and 2.<br>Fixed length in bytes (i.e. 80 bytes).<br>UTF-8 encoded.<br>Fill in spaces if this field is not available.<br>See Note 2 and Note 4.                                                                                                    |
| 11 | Chinese Legal Entity<br>Name or Non-English<br>Legal Entity Name | X(120) | For client types (field no. 3) of 3, 4, 5 and 6.<br>Fixed length in bytes (i.e. 120 bytes).<br>UTF-8 encoded.<br>Fill in spaces if this field is not available.<br>See Note 3 and Note 4.                                                                                                  |
| 12 | Country of Issuance                                              | X(3)   | Follows ISO standard 3166 Alpha-3 code:<br>https://www.iso.org/obp/ui/#search/code/<br>If ID Type (field no. 13) is LEI, then input place of<br>incorporation if available, otherwise input "OTH".                                                                                         |
| 13 | ІД Туре                                                          | 9(2)   | Identity document type, where:<br>- 1 = HKID<br>- 2 = National Identification Document<br>- 3 = Passport<br>- 4 = LEI<br>- 5 = Certificate of Incorporation<br>- 6 = Business Registration Certificate<br>- 7 = Other official incorporation documents <sup>4</sup>                        |
| 14 | ID Number                                                        | X(40)  | Identity document number.<br>See Note 5.                                                                                                    |

<sup>&</sup>lt;sup>4</sup> If Certificate of Incorporation is unavailable in the jurisdiction where the entity is incorporated or established, the identification number as appeared in the official incorporation document of the entity issued by the relevant official body in the place of incorporation or establishment of the entity should be provided.

#### **Control Record**

| Field No. | Data                    | Format | Synopsis                                                   |
|-----------|-------------------------|--------|------------------------------------------------------------|
| 1         | Record Type             | X(1)   | = "F" (control record)                                     |
| 2         | Total number of records | 9(11)  | Total number of records (i.e. number of type "D" records). |

### Note:

- 1. One BCAN-CID mapping record is required for each of the joint account members and the BCAN should not fall within the range of reserved range of BCANs (0 to 99). Reserved BCANs are those that are used for special purposes e.g. indication of aggregated orders.
- For client types 1 and 2, "English First and Middle Name" (field no. 7), "English Last Name" (field no. 8), and "Chinese Name or Non-English Name" (field no. 10) must be provided if available. Field no. 10 may be used for names that are non-alphabetic. These fields cannot be all blank.
- 3. For client types 3, 4, 5 and 6, "English Legal Entity Name" (field no. 9) and "Chinese Legal Entity Name or Non-English Legal Entity Name" (field no. 11) must be provided if available. Field no. 11 may be used for names that are non-alphabetic. These fields cannot be both blank at the same time.
- 4. The Chinese and English names in the BCAN-CID mapping data submitted must be exactly the same as in the official identity document. For example, if the name in the official identity document is in Simplified Chinese, then the name in the BCAN-CID mapping data must also be in Simplified Chinese. In case the name in the national identification document is not in Chinese or English, the guidance issued by the SFC as contained in the relevant FAQ should be referred to.
- 5. Exact ID number should be provided including characters, numbers, and symbols like brackets. For example, if the ID number shown in the official document is "A123456(7)", then "A123456(7)" (including brackets) should be provided in the BCAN-CID mapping data.
- 6. This document should be read in conjunction with the Information Paper.

# 2.5 BCAN-CID Response File

### 2.5.1 Description

The BCAN-CID Response File is used for returning result of format validation of the submitted BCAN-CID Mapping File. It contains list of records that failed the validation.

The response code and text, together with the original record sequence number, will be given for each of the failed mapping records. Mapping records that passed the validation will not be put into the Response File. Thus if the submitted BCAN-CID Mapping File has passed the validation successfully and completely, the Response File will carry only 2 records – the header and control record.

Normally the Response File is given back to EPs/non-EP Relevant Regulated Intermediaries within 10 minutes after submitting the Mapping File. However the actual processing time is also dependent on the size of the BCAN-CID Mapping File submitted (i.e. number of records) and the EP/non-EP Relevant Regulated Intermediary's position in the process queue.

In case file-level errors are found (e.g. file with missing header or control records), the mapping records will not be further validated and the entire Mapping File will be discarded. A response file will also be returned in this case. Please refer to Appendix B.1 for list of errors.

The system will stop validating the mapping file once it is found to have 10,000 records with errors, and the BCAN-CID Response File will be given the response code "S0102".

The Response File is not given when BCAN-CID Mapping File is rejected.

Refer to Appendix B.1 for list of response codes.

### 2.5.2 File Layout

| File ID                                                       | HBCNMPRP                                                                                                    |  |
|---------------------------------------------------------------|----------------------------------------------------------------------------------------------------|--|
| File Name                                                     | HBCNMPRP_ <cenum>_<yyyymmdd>.txt, and is zipped into:<br/>HBCNMPRP_<cenum>_<yyyymmdd>.zip<br/>where:<br/><yyyymmdd> = Date of submission (of mapping file).<br/><cenum> = CE number of the EP/non-EP Relevant Regulated<br/>Intermediary.</cenum></yyyymmdd></yyyymmdd></cenum></yyyymmdd></cenum> |  |
| File Type                                                     | Text file delimited by DOS newline characters (CR+LF).<br>Record data fields are in fixed length.<br>UTF-8 without BOM encoded.                                                                                                    |  |
| Distribution Time                                             | Within 10 minutes after submitting BCAN-CID Mapping File.                                                                                                    |  |
| Distribution Path /download/HBCNMAPP<br>(ECP (SFTP) Interface |                                                                                                    |  |

| only)                       |                                      |
|-----------------------------|--------------------------------------|
| Distribution Page           | Download Corner of ECP Web Interface |
| (ECP Web Interface<br>only) |                                      |

#### Header Record

| Field No. | Data                          | Format   | Synopsis                                                                     |
|-----------|-------------------------------|----------|------------------------------------------------------------------------------|
| 1         | Record Type                   | X(1)     | = "H" (header record)                                                        |
| 2         | File ID                       | X(20)    | = "HBCNMPRP".                                                                |
| 3         | File Format Version           | 9(2)     | = 1                                                                          |
| 4         | CE Number                     | X(6)     | CE number of the EP/non-EP Relevant Regulated<br>Intermediary issued by SFC. |
| 5         | Submission Date               | YYYYMMDD | Date of the submitted BCAN-CID Mapping File.                                 |
| 6         | Submission Sequence<br>Number | 9(2)     | Submission sequence number of the original BCAN-<br>CID Mapping File.        |

### Data Record

| Field No. | Data                               | Format | Synopsis                                                                                                    |
|-----------|------------------------------------|--------|----------------------------------------------------------------------------------------------------|
| 1         | Record Type                        | X(1)   | = "D" (data record)                                                                                                    |
| 2         | Original Record<br>Sequence Number | 9(11)  | Sequence number of the record as in the submitted<br>BCAN-CID Mapping File.<br>0 is reserved for general response or file-level error. |
| 3         | Response Code                      | X(5)   | Refer to Appendix B.1                                                                                                    |
| 4         | Response Text                      | X(200) | Refer to Appendix B.1                                                                                                    |
| 5         | Response Field No. <sup>5</sup>    | 9(2)   | Field number of the data field which failed the validation, 0 otherwise.                                                               |

#### **Control Record**

| Field No. | Data                                            | Format | Synopsis                                                                                                    |
|-----------|-------------------------------------------------|--------|----------------------------------------------------------------------------------------------------|
| 1         | Record Type                                     | X(1)   | = "F" (control record)                                                                                                    |
| 2         | Total number of<br>Mapping records<br>submitted | 9(11)  | Total number of Mapping records submitted (i.e.<br>number of type "D" records in the original BCAN-<br>CID Mapping File), otherwise 0 when file level error. |
| 3         | Total number of records                         | 9(11)  | Number of type "D" records in this Response File                                                                                                    |

<sup>&</sup>lt;sup>5</sup> For a record with multiple errors, only the first error detected will be included and EPs/non-EP Relevant Regulated Intermediaries should review the whole record again.

# 2.6 BCAN-CID Process Result File

# 2.6.1 Description

The BCAN-CID Process Result File contains process result after processing of the BCAN-CID Mapping Files submitted by EPs/non-EP Relevant Regulated Intermediaries. It provides the final processing status of the BCAN-CID mappings for that day.

Please note that the Process Result File contains only list of BCAN records that have been either added, deleted, or modified. BCAN records that remain unchanged (compared with master record as saved in HKEX's systems) and rejected as indicated in the Response File are not reported in the Process Result File.

Joint accounts are considered as an individual entity. All BCAN records belonging to a joint account will be validated even if only part of the records has been changed, and all records of that joint account will be returned in the Process Result File.

See Appendix B.2 for list of result codes.

#### 2.6.2 File Layout

#### Summary

| File ID                                             | HBCNRSLT                                                                                                    |
|-----------------------------------------------------|----------------------------------------------------------------------------------------------------|
| File Name                                           | HBCNRSLT_ <cenum>_<yyyymmdd>.txt, and is zipped into:<br/>HBCNRSLT_<cenum>_<yyyymmdd>.zip</yyyymmdd></cenum></yyyymmdd></cenum> |
|                                                     | where:<br><yyyymmdd> = Date of distribution.</yyyymmdd>                                                                         |
|                                                     | <cenum> = CE number of the EP/non-EP Relevant Regulated Intermediary.</cenum>                                                   |
| File Type                                           | Text file delimited by DOS newline characters (CR+LF).<br>Record data fields are in fixed length.<br>ASCII encoded.             |
| Distribution Time                                   | After 6:00pm on Hong Kong Securities Market trading days.                                                                       |
| Distribution Path<br>(ECP (SFTP) Interface<br>only) | /download/HBCNMAPP                                                                                                    |
| Distribution Page<br>(ECP Web Interface<br>only)    | Download Corner of ECP Web Interface                                                                                            |

#### **Header Record**

| Field No. | Data        | Format | Synopsis              |
|-----------|-------------|--------|-----------------------|
| 1         | Record Type | X(1)   | = "H" (header record) |
| 2         | File ID     | X(20)  | = "HBCNRSLT".         |

| 3 | File Format Version | 9(2)     | = 1                                                                          |
|---|---------------------|----------|------------------------------------------------------------------------------|
| 4 | CE Number           | X(6)     | CE number of the EP/non-EP Relevant Regulated<br>Intermediary issued by SFC. |
| 5 | Submission Date     | YYYYMMDD | Date of the submitted BCAN-CID Mapping File.                                 |

# Data Record

| Field No. | Data                                         | Format | Synopsis                                                                    |
|-----------|----------------------------------------------|--------|-----------------------------------------------------------------------------|
| 1         | Record Type                                  | X(1)   | = "D" (data record)                                                         |
| 2         | CE Number                                    | X(6)   | CE number of the EP/non-EP Relevant Regulated<br>Intermediary issued by SFC |
| 3         | BCAN                                         | 9(10)  |                                                                             |
| 4         | Action Code                                  | X(1)   | Domain values:<br>- "A" = Addition<br>- "U" = Update<br>- "S" = Deletion    |
| 5         | Result Code                                  | X(4)   | Refer to Appendix B.2                                                       |
| 6         | Record Sequence<br>Number and<br>Result Text | X(120) | Fixed length in bytes.<br>Refer to Appendix B.2                             |

### **Control Record**

| Field No. | Data                         | Format | Synopsis                                                                      |
|-----------|------------------------------|--------|-------------------------------------------------------------------------------|
| 1         | Record Type                  | X(1)   | = "F" (control record)                                                        |
| 2         | Total number of data records | 9(11)  | Number of data records (i.e. number of type "D" records in this result file). |

# 2.7 BCAN Full Image File

# 2.7.1 Description

The BCAN Full Image File contains the final list of BCANs of each EP and non-EP Relevant Regulated Intermediary, which are accepted by HKEX.

Individual Full Image File is distributed to the respective EPs and non-EP Relevant Regulated Intermediaries on each Hong Kong Securities Market trading day, regardless whether they have submitted BCAN-CID Mapping File on that trading day or not.

EPs and non-EP Relevant Regulated Intermediaries are reminded to check the BCAN records in this file to ensure that they are accurate.

### 2.7.2 File Layout

#### Summary

| File ID                                             | HBCNFIMG                                                                                                    |
|-----------------------------------------------------|----------------------------------------------------------------------------------------------------|
| File Name                                           | HBCNFIMG_ <cenum>_<yyyymmdd>.txt, and is zipped into:<br/>HBCNFIMG_<cenum>_<yyyymmdd>.zip</yyyymmdd></cenum></yyyymmdd></cenum> |
|                                                     | where:<br><yyyymmdd> = Date of distribution.</yyyymmdd>                                                                         |
|                                                     | <cenum> = CE number of the EP/non-EP Relevant Regulated<br/>Intermediary.</cenum>                                               |
| File Type                                           | Text file delimited by DOS newline characters (CR+LF).<br>Record data fields are in fixed length.<br>ASCII encoded.             |
| Distribution Time                                   | After 6:00pm on Hong Kong Securities Market trading days.                                                                       |
| Distribution Path<br>(ECP (SFTP) Interface<br>only) | /download/HBCNMAPP                                                                                                    |
| Distribution Page<br>(ECP Web Interface<br>only)    | Download Corner of ECP Web Interface                                                                                            |

#### **Header Record**

| Field No. | Data                | Format   | Synopsis                                                                     |
|-----------|---------------------|----------|------------------------------------------------------------------------------|
| 1         | Record Type         | X(1)     | = "H" (header record)                                                        |
| 2         | File ID             | X(20)    | = "HBCNFIMG".                                                                |
| 3         | File Format Version | 9(2)     | = 1                                                                          |
| 4         | CE Number           | X(6)     | CE number of the EP/non-EP Relevant Regulated<br>Intermediary issued by SFC. |
| 5         | Distribution Date   | YYYYMMDD |                                                                              |

# Data Record

| Field No. | Data                         | Format | Synopsis                                                                    |
|-----------|------------------------------|--------|-----------------------------------------------------------------------------|
| 1         | Record Type                  | X(1)   | = "D" (data record)                                                         |
| 2         | Record Status                | X(1)   | Domain values:<br>- "N" = Normal<br>- "S" = Cancelled                       |
| 3         | CE Number                    | X(6)   | CE number of the EP/non-EP Relevant Regulated<br>Intermediary issued by SFC |
| 4         | BCAN                         | 9(10)  |                                                                             |
| 5         | Client Type                  | 9(2)   | Domain values: refer to BCAN-CID Mapping File.                              |
| 6         | Number of Account<br>Holders | 9(2)   | Domain values: refer to BCAN-CID Mapping File.                              |

## **Control Record**

| Field No. | Data                         | Format | Synopsis                                                         |
|-----------|------------------------------|--------|------------------------------------------------------------------|
| 1         | Record Type                  | X(1)   | = "F" (control record)                                           |
| 2         | Total number of data records | 9(11)  | Number of records (i.e. number of type "D" records in this file. |

# 3 Reporting Forms Submission

# 3.1 Summary of Reporting Forms and Operation Flow

List of reporting forms that are involved in the submission process of the HKIDR are as follows.

| No   | Time                                 | Party                                                 | Activity                                                                                                    |
|------|--------------------------------------|-------------------------------------------------------|----------------------------------------------------------------------------------------------------|
| 1    | 7:00am - 6:00pm                      | EPs/non-EP<br>Relevant<br>Regulated<br>Intermediaries | a) Submission of Aggregated Transaction Report (HBCNATBN).                                                             |
|      |                                      |                                                       | b) Submission of BCAN Change Report (HBCNBCBN).                                                                        |
|      |                                      | EPs                                                   | c) Submission of BCAN Change for LP Quote Report<br>(HBCNLQBN).                                                        |
|      |                                      |                                                       | d) Submission of BCAN Error Report (HBCNERBN).                                                                         |
|      |                                      |                                                       | e) Submission of Off-exchange Trade BCAN (Buy-side) Report<br>(HBCNOTBN).                                              |
|      |                                      | HKEX                                                  | a) Distribution of Aggregated Transaction Report Response File (HBCNATRP).                                             |
|      |                                      |                                                       | b) Distribution of BCAN Change Report Response File (HBCNBCRP).                                                        |
|      |                                      |                                                       | c) Distribution of BCAN Change for LP Quote Report Response<br>File (HBCNLQRP).                                        |
|      |                                      |                                                       | d) Distribution of BCAN Error Report Response File<br>(HBCNERRP).                                                      |
|      |                                      |                                                       | e) Distribution of Off-Exchange Trade BCAN (Buy-side) Report<br>Response File (HBCNOTRP).                              |
| 2    | By 08:00am on<br>next <u>weekday</u> | <u>ay</u>                                             | a) Distribution of Aggregated Transaction Report Result File (HBCNATRSLT).                                             |
| cale | <del>calendar day</del>              |                                                       | b) Distribution of BCAN Change Report Result File<br>(HBCNBCRSLT).                                                     |
|      |                                      |                                                       | c) Distribution of BCAN Change for LP Quote Report Result File (HBCNLQRSLT).                                           |
|      |                                      |                                                       | d) Distribution of BCAN Error Report Result File (HBCNERRSLT).                                                         |
|      |                                      |                                                       | e) Distribution of Off-Exchange Trade BCAN (Buy-side) Report<br>Result File (HBCNOTRSLT).                              |
| 3    | 12:00am next<br>calendar day         | НКЕХ                                                  | a) System cleanup – all files will be removed from submission folder.                                                  |
|      |                                      |                                                       | b) System cleanup – Response and result files older than 7 calendar days will be removed from the distribution folder. |

# 3.2 Format of Reporting Forms

All reporting forms are in comma-separated values (csv) format.

Templates of the reporting forms will be provided on the HKEX website in due course. The templates will be in excel format for ease of edit. Please be reminded to convert into CSV format before submission.

# 3.3 File Collection and Distribution Channel

EPs and non-EP Relevant Regulated Intermediaries are allowed to submit the reporting forms on every Hong Kong Securities Market trading day<sup>6</sup> within submission hour (refer to section 3.1) by the following channels:

- 1. EPs can submit all reporting forms to HKEX via ECP (SFTP) Interface or ECP Web Interface.
- 2. EPs can only submit Aggregated Transaction Report and BCAN Change Report to HKEX if they authenticate through SFC WINGS platform.
- 3. Non-EP Relevant Regulated Intermediaries can submit Aggregated Transaction Report and BCAN Change Report to HKEX via ECP (SFTP) Interface or ECP Web Interface authenticated through the SFC WINGS platform.
- 4. Aggregated Transaction Report and BCAN Change Report can also be submitted via ECP (SFTP) Interface or ECP Web Interface by a third party (i.e. On Behalf of (OBO) submission) who is authorized by the relevant EPs/non-EP Relevant Regulated Intermediaries authenticated through the SFC WINGS platform.

If there are multiple submissions throughout the day the latest submitted copy will always prevail.

# 3.4 Data Format Definition

| Format/Type | Synopsis                                                                                                    |
|-------------|----------------------------------------------------------------------------------------------------|
| YYYYMMDD    | Date field, where YYYY stands for the year, MM stands for the month, and DD stands for the day, e.g. 20210401.                 |
| HHMMSS      | Time field, where HH stands for hour, MM stands for minute, and SS stands for second, e.g. 152304.                             |
| CENUM       | 6-character Central Entity Number issued by the SFC to the EP/non-EP Relevant Regulated<br>Intermediary in the format of X(6). |

Data format commonly used for reporting forms submission are as follows:

# 3.5 Validation and Response

Upon submission, all reporting forms will go through 2 levels of validations:

- 1<sup>st</sup> level: The validation checks against the filename format and performing of virus scan. An acknowledgment or rejection file will be returned for a file being accepted or rejected respectively, please refer to Appendix I for details.
- 2<sup>nd</sup> level: Once the file is accepted by the 1<sup>st</sup> level validation, further validation will be conducted to check against the basic file format. A response file will be returned as per described in Appendix III C1.

After the submission cut-off time, those records that passed the 2<sup>nd</sup> level of validation in the latest submitted file will be processed. A result file will be returned as per described in Appendix III C2.

<sup>&</sup>lt;sup>6</sup> In the case where trading on a scheduled Hong Kong Securities Market trading day is suspended due to severe weather conditions, EPs and non-EP Relevant Regulated Intermediaries are still allowed to submit the reporting forms as scheduled.

# 3.6 Aggregated Transaction Report

### 3.6.1 Description

This file is used for EPs/non-EP Relevant Regulated Intermediaries to report the underlying allocation of an aggregated trade/aggregated off-exchange trade.

The EPs/non-EP Relevant Regulated Intermediaries (who originated the aggregated order or aggregated off-exchange trade) should submit the Aggregated Transaction Report via the ECP for aggregated orders that have been executed (fully or partially) and for aggregated off-exchange trades within the prescribed timeline.

For the avoidance of doubt, for aggregated orders that have not been executed, no further reporting is required. For an aggregated order that has been partially executed, the EPs/ Non EP Relevant Regulated Intermediaries only need to report on the portion of the order that has been executed.

For example: an aggregated order was sliced into 10 trades and fully executed in the trading system, and which was subsequently allocated to 2 underlying BCANs. Each underlying BCAN should be reported in separated rows with the respective allocation details as described in 3.6.2.

# 3.6.2 File Layout

| File Name                                         | HBCNATBN_ <cenum>_<yyyymmdd>.csv, and is zipped into:<br/>HBCNATBN_<cenum>_<yyyymmdd>.zip<br/>where:<br/><yyyymmdd> = Date of submission.<br/><cenum> = CE number of the EP/non-EP Relevant Regulated<br/>Intermediary.</cenum></yyyymmdd></yyyymmdd></cenum></yyyymmdd></cenum> |
|---------------------------------------------------|----------------------------------------------------------------------------------------------------|
|                                                   | Only current date submission is accepted, such as the "Date of submission" is same as current business day.                                                                                                    |
| File Type                                         | Text file in comma-separated values (csv) format and delimited by DOS newline characters (CR+LF).<br>ASCII encoded.                                                                                                    |
| Submission Hours                                  | 7am to 6pm on Hong Kong Securities Market trading days.                                                                                                    |
| Submission Path<br>(ECP (SFTP) Interface<br>only) | /submission/HBCNRFELR<br>Once the file is processed by HKEX, the file will be removed from the<br>submission folder, an Acknowledgment File or a Rejection File will be<br>returned (Refer to Appendix A.1 and A.2).                                                             |
| Submission Page<br>(ECP Web Interface<br>only)    | To submit files:<br>Login ECP Web Interface and click "Submission" hyperlink in the<br>navigation bar. Click "Aggregated Transaction and BCAN Change<br>Reports" hyperlink for submission.                                                                                       |

#### Summary

| On submission received:<br>A SHA-256 checksum of the file submitted will be displayed on screen<br>upon submission.                   |
|----------------------------------------------------------------------------------------------------|
| On submission rejected:<br>Rejection Code and Rejection Reason will be displayed on screen upon<br>submission (Refer to Appendix A.3) |
| Submission result could also be enquired from the Activity Enquiry page.                                                              |

#### File Format

| Field No. | Field Name                                | Mandatory | Synopsis                                                                                                    |
|-----------|-------------------------------------------|-----------|----------------------------------------------------------------------------------------------------|
| 1         | ltem No.                                  | Y         | A running sequence number starting from 1 used for uniquely identifying individual record within the file            |
|           |                                           |           | 0 is reserved                                                                                                    |
| 2         | Reporting Date                            | Y         | Date of submission                                                                                                   |
|           |                                           |           | Must be in YYYYMMDD format                                                                                           |
|           |                                           |           | Must be same as the submission date                                                                                  |
| 3         | CE No. of Reporting<br>Regulated          | Y         | CE Number of the EP/non-EP Relevant Regulated<br>Intermediary who aggregated the order                               |
|           | Intermediary                              |           | CE No. must be in 6 characters and first 3 characters<br>must be alphabetic and last 3 characters must be<br>numeric |
| 4         | Executing Exchange<br>Participant Firm ID | Y         | Firm ID of executing exchange participant of the trade                                                               |
|           |                                           |           | Must be numeric without leading zero                                                                                 |
| 5         | Transaction Date                          | Y         | Date of transaction                                                                                                  |
|           |                                           |           | Must be in YYYYMMDD format                                                                                           |
| 6         | Stock Code                                | Y         | Must be numeric without leading zero                                                                                 |
|           |                                           |           | Cannot exceed the length of 5                                                                                        |
| 7         | Price                                     | Y         | Must be numeric without comma                                                                                        |
| 8         | Quantity                                  | Y         | Total quantity of the aggregated transaction                                                                         |
|           |                                           |           | Must be numeric without comma                                                                                        |
| 9         | Side (B/S)                                | Y         | Must be either "B" or "S" where B = Buy, S = Sell                                                                    |
| 10        | Underlying individual<br>CE No. and BCAN  | Y         | Underlying individual CE No. and BCAN (CE No. + "."<br>+ BCAN)                                                       |
|           |                                           |           | CE No. must be in 6 characters and first 3 characters<br>must be alphabetic and last 3 characters must be<br>numeric |
|           |                                           |           | BCAN must be without leading zero but 0 will be<br>accepted                                                          |
|           |                                           |           | Must be within 17 characters                                                                                         |

# Example

An aggregated trade with 2 underlying BCANs.

Item No.,Reporting Date,CE No. of Reporting Regulated Intermediary,Executing Exchange Participant Firm ID,Transaction Date,Stock Code,Price,Quantity,Side (B/S),Underlying Individual CE No. and BCAN 1,20210311,ABC123,1234,20210309,5,43.1,10000,B,ABC123.8888888 2,20210311,ABC123,1234,20210309,5,43.1,30000,B,ABC123.9999999

# 3.7 Aggregated Transaction Report Response File

# 3.7.1 Description

This Response File is used for returning the result of the 2<sup>nd</sup> level validation of the submitted Aggregated Transaction Report. It contains the records that failed the validation.

The submitted records will be grouped by the same CE No. of Reporting Regulated Intermediary, Stock Code, Transaction Date and Side (i.e. Field No. 3, 5, 6 and 9 under section 3.6.2) for validation purpose. If any errors are found in the same group, all the submitted records of that group will be returned in the Response File as described in Appendix III C1 and will not be further processed.

For a submitted record with multiple errors, only the first error detected will be included in the response file. EPs should review the whole record and other records of the same group altogether and correct the information for resubmission within the submission window.

After submission cut-off time, only those groups with all records that passed 2nd level of validation in the latest submitted file will be processed.

# 3.7.2 File Layout

| File Name                      | HBCNATRP_ <cenum>_<yyyymmdd>.csv, and is zipped into:<br/>HBCNATRP_<cenum>_<yyyymmdd>.zip</yyyymmdd></cenum></yyyymmdd></cenum> |
|--------------------------------|----------------------------------------------------------------------------------------------------|
|                                | where:<br><yyyymmdd> = Date of submission (of the Aggregate Transaction<br/>Report file).</yyyymmdd>                            |
|                                | <cenum> = CE number of the EP/non-EP Relevant Regulated<br/>Intermediary.</cenum>                                               |
| File Type                      | Text file in comma-separated values (csv) and delimited by DOS newline characters (CR+LF).<br>ASCII encoded.                    |
| Distribution Time              | Within 10 minutes after submission is received by HKEX during submission window.                                                |
| Distribution Path              | /download/HBCNRFRPR                                                                                                    |
| (ECP (SFTP) Interface<br>only) |                                                                                                    |
| Distribution Page              | Download Corner of ECP Web Interface                                                                                            |
| (ECP Web Interface<br>only)    |                                                                                                    |

Summary

For detail file format, please refer to C.1 of Appendix III.

# 3.8 Aggregated Transaction Report Result File

### 3.8.1 Description

The file is used for returning the processed result of the submitted Aggregated Transaction Report.

The submitted records will be grouped by the same CE No. of Reporting Regulated Intermediary, Stock Code, Transaction Date and Side (i.e. Field No. 3, 5, 6 and 9 under section 3.6.2) for validation purpose. If any errors are found in the same group, all the submitted records of that group will be returned in the Result File as described in Appendix III C2.

For a submitted record with multiple errors, only the first error detected in the Field No. 5 or 6 under section 3.6.2 will be shown. In the case where the submitted record contains errors in the fields other than Field No. 5 or 6, errors will be shown along with the result code and text in separate rows.

EPs/non-EP Relevant Regulated Intermediaries should review all the fields of the submitted record and other records of the same group altogether again to ensure the information are correct and align with the interface specification.

EPs/non-EP Relevant Regulated Intermediaries are required to correct the information for resubmission within the submission window.

Refer to Appendix III C2.3 for list of result codes.

### 3.8.2 File Layout

#### Summary

| File Name                      | HBCNATRSLT_ <cenum>_<yyyymmdd>.csv, and is zipped into:<br/>HBCNATRSLT_<cenum>_<yyyymmdd>.zip<br/>where:<br/><yyyymmdd> = Date of submission (of the Aggregate Transaction</yyyymmdd></yyyymmdd></cenum></yyyymmdd></cenum> |
|--------------------------------|----------------------------------------------------------------------------------------------------|
|                                | Report file).<br><cenum> = CE number of the EP/non-EP Relevant Regulated<br/>Intermediary.</cenum>                                                                                                    |
| File Type                      | Text file in comma-separated values (csv) and delimited by DOS newline characters (CR+LF).<br>ASCII encoded.                                                                                                    |
| Distribution Time              |                                                                                                    |
|                                | By 08:00am on next <u>weekday calendar day</u>                                                                                                    |
| Distribution Path              | /download/HBCNRFRPR                                                                                                    |
| (ECP (SFTP) Interface<br>only) |                                                                                                    |
| Distribution Page              | Download Corner of ECP Web Interface                                                                                                    |
| (ECP Web Interface<br>only)    |                                                                                                    |

For detail file format, please refer to C.2 of Appendix III.

# 3.9 BCAN Change Report

# 3.9.1 Description

This file is used for EPs/non-EP Relevant Regulated Intermediaries to report the reason of changing BCAN assignment.

# 3.9.2 File Layout

#### Summary

| File Name             | HBCNBCBN_ <cenum>_<yyyymmdd>.csv, and is zipped into:</yyyymmdd></cenum>                                                                                                    |
|-----------------------|----------------------------------------------------------------------------------------------------|
|                       | HBCNBCBN_ <cenum>_<yyyymmdd>.zip</yyyymmdd></cenum>                                                                                                    |
|                       | where:                                                                                                    |
|                       | <pre><yyyymmdd> = Date of submission.</yyyymmdd></pre>                                                                                                    |
|                       | <cenum> = CE Number of the EP/non-EP Relevant Regulated</cenum>                                                                                                    |
|                       | Intermediary.                                                                                                    |
|                       | Only current date submission is accepted, such as the "Date of                                                                                                    |
|                       | submission" is same as current business day.                                                                                                    |
| File Type             | Text file in comma-separated values (csv) format and delimited by DOS newline characters (CR+LF).                                                                                     |
|                       | ASCII encoded.                                                                                                    |
| Submission Hours      | 7am to 6pm on Hong Kong Securities Market trading days.                                                                                                    |
| Submission Path       | /submission/HBCNRFELR                                                                                                    |
| (ECP (SFTP) Interface |                                                                                                    |
| only)                 | Once the file is processed by HKEX, the file will be removed from the submission folder, an Acknowledgment File or a Rejection File will be returned (Refer to Appendix A.1 and A.2). |
| Submission Page       | To submit files:                                                                                                    |
| (ECP Web Interface    | Login ECP Web Interface and click "Submission" hyperlink in the                                                                                                    |
| only)                 | navigation bar. Click "Aggregated Transaction and BCAN Change<br>Reports" hyperlink for submission.                                                                                   |
|                       | On submission received:                                                                                                    |
|                       | A SHA-256 checksum of the file submitted will be displayed on screen upon submission.                                                                                                 |
|                       | On submission rejected:                                                                                                    |
|                       | Rejection Code and Rejection Reason will be displayed on screen upon submission (Refer to Appendix A.3)                                                                               |
|                       | Submission result could also be enquired from the Activity Enquiry page.                                                                                                    |
|                       | Submission result could also be enquired from the Activity Enquiry page                                                                                                    |

#### **File Format**

| Field No. | Field Name                       | Mandatory | Synopsis                                                                                                    |
|-----------|----------------------------------|-----------|----------------------------------------------------------------------------------------------------|
| 1         | Item No.                         | Y         | A running sequence number starting from 1 used<br>for uniquely identifying individual record within the<br>file      |
|           |                                  |           | 0 is reserved                                                                                                    |
| 2         | Reporting Date                   | Y         | Date of submission                                                                                                   |
|           |                                  |           | Must be in YYYYMMDD format                                                                                           |
|           |                                  |           | Must be same as the submission date                                                                                  |
| 3         | CE No. of Reporting<br>Regulated | Y         | CE Number of the EP/non-EP Relevant Regulated<br>Intermediary who changed the BCAN assignment                        |
|           | Intermediary                     |           | CE No. must be in 6 characters and first 3 characters<br>must be alphabetic and last 3 characters must be<br>numeric |
|           |                                  |           | Must be same as the CE No. of Original BCAN and Revised BCAN                                                         |
| 4         | Original CE No. and<br>BCAN      | Y         | Original CE No. and BCAN (CE No. + "." + BCAN)                                                                       |
|           |                                  |           | CE No. must be in 6 characters and first 3 characters<br>must be alphabetic and last 3 characters must be<br>numeric |
|           |                                  |           | BCAN must be without leading zero but 0 will be<br>accepted                                                          |
|           |                                  |           | Must be within 17 characters                                                                                         |
| 5         | Revised CE No. and<br>BCAN       | Y         | Revised CE No. and BCAN (CE No. + "." + BCAN)                                                                        |
|           |                                  |           | CE No. must be in 6 characters and first 3 characters<br>must be alphabetic and last 3 characters must be<br>numeric |
|           |                                  |           | BCAN must be without leading zero but 0 will be accepted                                                             |
|           |                                  |           | Must be within 17 characters                                                                                         |
| 6         | Changed Date                     | Y         | Effective date of the revised CE No. and BCAN                                                                        |
|           |                                  |           | Must be in YYYYMMDD format                                                                                           |
|           |                                  |           | Must be before the Reporting Date                                                                                    |
| 7         | Reason of Change                 | Y         | Must not contain comma                                                                                               |
|           |                                  |           | Must not exceed 500 characters                                                                                       |

#### Example

```
Item No.,Reporting Date,CE No. of Reporting Regulated Intermediary,Original
CE No. and BCAN,Revised CE No. and BCAN,Changed Date,Reason of Change
1,20210311,ABC123,ABC123.23456,ABC123.2345698765,20210310,Reason 1
2,20210311,ABC123,ABC123.998765412,ABC123.2345,20210310,Reason 2
```

# 3.10 BCAN Change Report Response File

#### 3.10.1 Description

This Response File is used for returning the result of 2<sup>nd</sup> level validation of the submitted BCAN Change Report file. It contains the records that failed the validation.

For a submitted record with multiple errors, only the first error detected will be included and EPs should review the whole record again and correct the information for resubmission within the submission window.

A Response File will be returned as per described in Appendix III C1.

After submission cut-off time, those records that passed  $2^{nd}$  level of validation in the latest submitted file will be processed.

### 3.10.2 File Layout

| File Name                                           | HBCNBCRP_ <cenum>_<yyyymmdd>.csv, and is zipped into:<br/>HBCNBCRP_<cenum>_<yyyymmdd>.zip<br/>where:<br/><yyyymmdd> = Date of submission (of BCAN Change Report file).<br/><cenum> = CE number of the EP/non-EP Relevant Regulated<br/>Intermediary.</cenum></yyyymmdd></yyyymmdd></cenum></yyyymmdd></cenum> |
|-----------------------------------------------------|----------------------------------------------------------------------------------------------------|
| File Type                                           | Text file in comma-separated values (csv) format and delimited by DOS newline characters (CR+LF).<br>ASCII encoded.                                                                                                    |
| Distribution Time                                   | Within 10 minutes after submission is received by HKEX during submission window.                                                                                                    |
| Distribution Path<br>(ECP (SFTP) Interface<br>only) | /download/HBCNRFRPR                                                                                                    |
| Distribution Page<br>(ECP Web Interface<br>only)    | Download Corner of ECP Web Interface                                                                                                    |

For detail file format, please refer to C.1 in Appendix III.

# 3.11 BCAN Change Report Result File

# 3.11.1 Description

The file is used for returning the processed result of the submitted BCAN Change Report. In the case where the submitted record contains multiple errors, errors will be shown along with the result code and text in separate rows.

Refer to Appendix III C2.3 for list of result codes.

# 3.11.2 File Layout

| File Name                                           | HBCNBCRSLT_ <cenum>_<yyyymmdd>.csv, and is zipped into:<br/>HBCNBCRSLT_<cenum>_<yyyymmdd>.zip</yyyymmdd></cenum></yyyymmdd></cenum> |
|-----------------------------------------------------|----------------------------------------------------------------------------------------------------|
|                                                     | <pre>where:</pre>                                                                                                    |
| File Type                                           | Text file in comma-separated values (csv) format and delimited by DOS newline characters (CR+LF).<br>ASCII encoded.                 |
| Distribution Time                                   | By 08:00am on next <u>weekday</u> calendar day                                                                                      |
| Distribution Path<br>(ECP (SFTP) Interface<br>only) | /download/HBCNRFRPR                                                                                                    |
| Distribution Page<br>(ECP Web Interface<br>only)    | Download Corner of ECP Web Interface                                                                                                |

For detail file format, please refer to C.2 in Appendix III.

# 3.12 BCAN Change for LP Quote Report

# 3.12.1 Description

This file is used for EPs to provide the reasons of changing BCAN for LP Quote.

# 3.12.2 File Layout

### Summary

| File Name             | HBCNLQBN_ <firmid>_<yyyymmdd>.csv, and is zipped into:</yyyymmdd></firmid> |  |  |
|-----------------------|----------------------------------------------------------------------------|--|--|
|                       | HBCNLQBN_ <firmid>_<yyyymmdd>.zip</yyyymmdd></firmid>                      |  |  |
|                       | where:                                                                     |  |  |
|                       | <yyyymmdd> = Date of submission.</yyyymmdd>                                |  |  |
|                       | <firmid> = Executing Exchange Participant Firm ID.</firmid>                |  |  |
|                       |                                                                            |  |  |
|                       | Only current date submission is accepted, such as the "Date of             |  |  |
|                       | submission" is same as current business day.                               |  |  |
| File Type             | Text file in comma-separated values (csv) and delimited by DOS newline     |  |  |
|                       | characters (CR+LF).                                                        |  |  |
|                       | ASCII encoded.                                                             |  |  |
| Submission Hours      | 7am to 6pm on Hong Kong Securities Market trading days.                    |  |  |
| Submission Path       | /submission/HBCNRFEO                                                       |  |  |
| (ECP (SFTP) Interface |                                                                            |  |  |
| only)                 | Once the file is processed by HKEX, the file will be removed from the      |  |  |
|                       | submission folder, an Acknowledgment File or a Rejection File will be      |  |  |
|                       | returned (Refer to Appendix A.1 and A.2).                                  |  |  |
| Submission Page       | To submit files:                                                           |  |  |
| (ECP Web Interface    | Login ECP Web Interface and click "Submission" hyperlink in the            |  |  |
| only)                 | navigation bar. Click "BCAN Change for LP Quote, BCAN Error and Off-       |  |  |
|                       | exchange Trade BCAN (Buy-Side) Reports" hyperlink for submission.          |  |  |
|                       | On submission received:                                                    |  |  |
|                       | A SHA-256 checksum of the file submitted will be displayed on screen       |  |  |
|                       | upon submission.                                                           |  |  |
|                       |                                                                            |  |  |
|                       | On submission rejected:                                                    |  |  |
|                       | Rejection Code and Rejection Reason will be displayed on screen upon       |  |  |
|                       | submission (Refer to Appendix A.3)                                         |  |  |
|                       | Submission result could also be enquired from the Activity Enquiry page.   |  |  |
|                       | Submission result could also be enquired from the Activity Enquiry page.   |  |  |
|                       |                                                                            |  |  |

# File Format

| Field No. | Field Name | Mandatory | Synopsis                                       |
|-----------|------------|-----------|------------------------------------------------|
| 1         | Item No.   | Y         | A running sequence number starting from 1 used |

|    |                                            |   | for uniquely identifying individual record within the<br>file<br>0 is reserved                                                                                                    |
|----|--------------------------------------------|---|----------------------------------------------------------------------------------------------------|
| 2  | Reporting Date                             | Y | Date of submission<br>Must be in YYYYMMDD format<br>Must be same as the submission date                                                                                                    |
| 3  | Executing Exchange<br>Participant Firm ID  | Y | EP ID of the firm who submitted this order<br>Must be numeric without leading zero                                                                                                    |
| 4  | Transaction Date                           | Y | Date of transaction<br>Must be in YYYYMMDD format                                                                                                    |
| 5  | Time of BCAN<br>Modification in OTP-C      | Y | Time of transaction<br>Must be in HH:MM:SS format                                                                                                    |
| 6  | Stock Code                                 | Y | Must be numeric without leading zero<br>Cannot exceed the length of 5                                                                                                    |
| 7  | Quantity                                   | Y | Total quantity of the order<br>Must be numeric without comma<br>Must not exceed the length of 9                                                                                                    |
| 8  | Side (B/S)                                 | Y | Must be either "B" or "S" where B = Buy, S = Sell                                                                                                    |
| 9  | Original CE No. and<br>BCAN input in OTP-C | Y | Original CE No. and BCAN (CE No. + "." + BCAN)<br>CE No. must be in 6 characters and first 3 characters<br>must be alphabetic and last 3 characters must be<br>numeric<br>BCAN must be without leading zero but 0 will be<br>accepted<br>Must be within 17 characters |
| 10 | Revised CE No. and<br>BCAN                 | Y | Revised CE No. and BCAN (CE No. + "." + BCAN)<br>CE No. must be in 6 characters and first 3 characters<br>must be alphabetic and last 3 characters must be<br>numeric<br>BCAN must be without leading zero but 0 will be<br>accepted<br>Must be within 17 characters  |
| 11 | Order ID (OTP-C)                           | Ŷ | Order reference number assigned by HKEX for this<br>order<br>Must be numeric without comma                                                                                                    |
| 12 | Reason of Change                           | Y | Must not contain comma<br>Must not exceed 500 characters                                                                                                    |

#### Example

Item No.,Reporting Date,Executing Exchange Participant Firm ID,Transaction Date,Time of BCAN Modification in OTP- C,Stock Code,Quantity,Side (B/S),Original CE No. and BCAN input in OTP-C,Revised CE No. and BCAN,Order ID (OTP-C),Reason of Change 1,20210310,1234,20210309,10:11:12,2345,1000,B,ABC123.23456,ABC123.2345698 765,237421,Reason 1 2,20210310,1234,20210309,13:12:20,40561,230000,S,ABC123.23456,ABC123.2345 698765,772320,Reason 2

# 3.13 BCAN Change for LP Quote Report Response File

### 3.13.1 Description

This Response File is used for returning the result of 2<sup>nd</sup> level validation of the submitted BCAN Change for LP Quote Report. It contains the records that failed the validation.

For a submitted record with multiple errors, only the first error detected will be included and EPs should review the whole record again and correct the information for resubmission within the submission window.

A Response File will be returned as per described in Appendix III C1.

After submission cut-off time, those records that passed  $2^{nd}$  level of validation in latest submitted file will be processed.

### 3.13.2 File Layout

#### Summary

| File Name                                           | HBCNLQRP_ <firmid>_<yyyymmdd>.csv, and is zipped into:<br/>HBCNLQRP_<firmid>_<yyyymmdd>.zip<br/>where:<br/><yyyymmdd> = Date of submission (of BCAN Change for LP Quote<br/>Report file).<br/><firmid> = Executing Exchange Participant Firm ID.</firmid></yyyymmdd></yyyymmdd></firmid></yyyymmdd></firmid> |
|-----------------------------------------------------|----------------------------------------------------------------------------------------------------|
| File Type                                           | Text file in comma-separated values (csv) format and delimited by DOS newline characters (CR+LF).<br>ASCII encoded.                                                                                                    |
| Distribution Time                                   | Within 10 minutes after submission is received by HKEX during submission window.                                                                                                    |
| Distribution Path<br>(ECP (SFTP) Interface<br>only) | /download/HBCNRFRPR                                                                                                    |
| Distribution Page<br>(ECP Web Interface<br>only)    | Download Corner of ECP Web Interface                                                                                                    |

For detail file format, please refer to C.1 of Appendix III.

# 3.14 BCAN Change for LP Quote Report Result File

# 3.14.1 Description

The file is used for returning the processed result of the submitted BCAN Change for LP Quote Report. For a submitted record with multiple errors, only the first error detected in the Field No. 4, 6 or 11 under section 3.12.2 will be shown. EPs should review all the fields of the submitted record again to ensure the information are correct and align with the interface specification. In the case where the submitted record contains errors in the fields other than Field No. 4, 6 or 11, errors will be shown along with the result code and text in separate rows.

Refer to Appendix III C2.3 for list of result codes.

# 3.14.2 File Layout

| File Name                                           | HBCNLQRSLT_ <firmid>_<yyyymmdd>.csv, and is zipped into:<br/>HBCNLQRSLT_<firmid>_<yyyymmdd>.zip<br/>where:<br/><yyyymmdd> = Date of submission (of the BCAN Change for LP Quote<br/>Report).<br/><firmid> = Executing Exchange Participant Firm ID.</firmid></yyyymmdd></yyyymmdd></firmid></yyyymmdd></firmid> |
|-----------------------------------------------------|----------------------------------------------------------------------------------------------------|
| File Type                                           | Text file in comma-separated values (csv) format and delimited by DOS newline characters (CR+LF).<br>ASCII encoded.                                                                                                    |
| Distribution Time                                   | By 08:00am on next <u>weekday</u> calendar day                                                                                                    |
| Distribution Path<br>(ECP (SFTP) Interface<br>only) | /download/HBCNRFRPR                                                                                                    |
| Distribution Page<br>(ECP Web Interface<br>only)    | Download Corner of ECP Web Interface                                                                                                    |

#### Summary

For detail file format, please refer to C.2 in Appendix III.

# 3.15 BCAN Error Report

# 3.15.1 Description

This file is used for EPs to lodge correction of BCAN in trades.

# 3.15.2 File Layout

# Summary

| File Name             | HBCNERBN_ <firmid>_<yyyymmdd>.csv, and is zipped into:</yyyymmdd></firmid> |  |  |
|-----------------------|----------------------------------------------------------------------------|--|--|
|                       | HBCNERBN_ <firmid>_<yyyymmdd>.zip</yyyymmdd></firmid>                      |  |  |
|                       | where:                                                                     |  |  |
|                       | <yyyymmdd> = Date of submission.</yyyymmdd>                                |  |  |
|                       | <firmid> = Executing Exchange Participant Firm ID</firmid>                 |  |  |
|                       |                                                                            |  |  |
|                       | Only current date submission is accepted, such as the "Date of             |  |  |
|                       | submission" is same as current business day.                               |  |  |
| File Type             | Text file in comma-separated values (csv) and delimited by DOS newline     |  |  |
|                       | characters (CR+LF).                                                        |  |  |
|                       | ASCII encoded.                                                             |  |  |
| Submission Hours      | 7am to 6pm on Hong Kong Securities Market trading days.                    |  |  |
| Submission Path       | /submission/HBCNRFEO                                                       |  |  |
| (ECP (SFTP) Interface |                                                                            |  |  |
| only)                 | Once the file is processed by HKEX, the file will be removed from the      |  |  |
|                       | submission folder, an Acknowledgment File or a Rejection File will be      |  |  |
|                       | returned (Refer to Appendix A.1 and A.2).                                  |  |  |
| Submission Page       | To submit files:                                                           |  |  |
| (ECP Web Interface    | Login ECP Web Interface and click "Submission" hyperlink in the            |  |  |
| only)                 | navigation bar. Click "BCAN Change for LP Quote, BCAN Error and Off-       |  |  |
|                       | exchange Trade BCAN (Buy-Side) Reports" hyperlink for submission.          |  |  |
|                       | On submission received:                                                    |  |  |
|                       | A SHA-256 checksum of the file submitted will be displayed on screen       |  |  |
|                       | upon submission.                                                           |  |  |
|                       |                                                                            |  |  |
|                       | On submission rejected:                                                    |  |  |
|                       | Rejection Code and Rejection Reason will be displayed on screen upon       |  |  |
|                       | submission (Refer to Appendix A.3)                                         |  |  |
|                       | Submission result could also be enquired from the Activity Enquiry page.   |  |  |
|                       | Submission result could also be enquired from the Activity Enquiry page.   |  |  |
|                       |                                                                            |  |  |

#### **File Format**

| Field No. | Field Name                                | Mandatory | Synopsis                                                                                                    |
|-----------|-------------------------------------------|-----------|----------------------------------------------------------------------------------------------------|
| 1         | Item No.                                  | Y         | A running sequence number starting from 1 used<br>for uniquely identifying individual record within the<br>file.     |
|           |                                           |           | 0 is reserved.                                                                                                    |
| 2         | Reporting Date                            | Y         | Date of submission                                                                                                   |
|           |                                           |           | Must be in YYYYMMDD format.                                                                                          |
|           |                                           |           | Must be same as the submission date                                                                                  |
| 3         | Executing Exchange<br>Participant Firm ID | Y         | Firm ID of executing exchange participant of the trade.                                                              |
|           |                                           |           | Must be numeric without leading zero                                                                                 |
| 4         | Transaction Date                          | Y         | Must be in YYYYMMDD format.                                                                                          |
| 5         | Stock Code                                | Y         | Must be numeric without leading zero                                                                                 |
|           |                                           |           | Cannot exceed the length of 5                                                                                        |
| 6         | Trade Quantity                            | Y         | Total quantity of the trade                                                                                          |
|           |                                           |           | Must be numeric without comma                                                                                        |
|           |                                           |           | Must not exceed the length of 9                                                                                      |
| 7         | Trade Side (B/S)                          | Y         | Must be either "B" or "S" where B = Buy, S = Sell                                                                    |
| 8         | Original CE No. and                       | Y         | Original CE No. and BCAN (CE No. + "." + BCAN)                                                                       |
|           | BCAN input in OTP-C                       |           | CE No. must be in 6 characters and first 3 characters<br>must be alphabetic and last 3 characters must be<br>numeric |
|           |                                           |           | BCAN must be without leading zero but 0 will be<br>accepted                                                          |
|           |                                           |           | Must be within 17 characters                                                                                         |
| 9         | Revised CE No. and                        | Y         | Revised CE No. and BCAN (CE No. + "." + BCAN)                                                                        |
|           | BCAN                                      |           | CE No. must be in 6 characters and first 3 characters<br>must be alphabetic and last 3 characters must be<br>numeric |
|           |                                           |           | BCAN must be without leading zero but 0 will be<br>accepted                                                          |
|           |                                           |           | Must be within 17 characters                                                                                         |
| 10        | Trade ID (OTP-C)                          | Y         | Trade reference number assigned by HKEX for this trade.                                                              |
|           |                                           |           | Must be numeric without comma                                                                                        |
|           |                                           |           | Must not exceed the length of 25                                                                                     |

#### Example

Item No.,Reporting Date,Executing Exchange Participant Firm
ID,Transaction Date,Stock Code,Trade Quantity,Trade Side (B/S),Original
CE No. and BCAN input in OTP-C,Revised CE No. and BCAN,Trade ID (OTP-C)
1,20210309,1234,20210309,2345,200000,B,ABC123.23456,ABC123.2345698765,
234500000001
2,20210309,1234,20210309,7654,1500000,S,ABC123.6789,ABC123.987654321,
765400000002

# 3.16 BCAN Error Report Response File

#### 3.16.1 Description

This Response File is used for returning the result of 2<sup>nd</sup> level validation of the submitted BCAN Error Report file. It contains the records that failed the validation.

For a submitted record with multiple errors, only the first error detected will be included and EPs should review the whole record again and correct the information for resubmission within the submission window.

A Response File will be returned as per described in Appendix III C1.

After submission cut-off time, those records that passed  $2^{nd}$  level of validation in latest submitted file will be processed.

#### 3.16.2 File Layout

#### Summary

| File Name                                           | HBCNERRP_ <firmid>_<yyyymmdd>.csv, and is zipped into:<br/>HBCNERRP_<firmid>_<yyyymmdd>.zip<br/>where:<br/><yyyymmdd> = Date of submission (of BCAN Error Report file).<br/><firmid> = Executing Exchange Participant Firm ID</firmid></yyyymmdd></yyyymmdd></firmid></yyyymmdd></firmid> |
|-----------------------------------------------------|----------------------------------------------------------------------------------------------------|
| File Type                                           | Text file in comma-separated values (csv) and delimited by DOS newline characters (CR+LF).<br>ASCII encoded.                                                                                                    |
| Distribution Time                                   | Within 10 minutes after submission is received by HKEX during submission window.                                                                                                    |
| Distribution Path<br>(ECP (SFTP) Interface<br>only) | /download/HBCNRFRPR                                                                                                    |
| Distribution Page<br>(ECP Web Interface<br>only)    | Download Corner of ECP Web Interface                                                                                                    |

For detail file format, please refer to C.1 of Appendix III.

# 3.17 BCAN Error Report Result File

#### 3.17.1 Description

The file is used for returning the processed result of the submitted BCAN Error Report file.

For a submitted record with multiple errors, only the first error detected in the Field No. 3, 4, 5 or 10 under section 3.15.2 will be shown. EPs should review all the fields of the submitted record again to ensure the information are correct and align with the interface specification. In the case where the submitted record contains errors in the fields other than Field No. 3, 4, 5 or 10, errors will be shown along with the result code and text in separate rows.

Refer to Appendix III C2.3 for list of result codes.

## 3.17.2 File Layout

#### Summary

| File Name                                           | HBCNERRSLT_ <firmid>_<yyyymmdd>.csv, and is zipped into:<br/>HBCNERRSLT_<firmid>_<yyyymmdd>.zip<br/>where:<br/><yyyymmdd> = Date of submission (of the BCAN Error Report file).<br/><firmid> = Executing Exchange Participant Firm ID</firmid></yyyymmdd></yyyymmdd></firmid></yyyymmdd></firmid> |
|-----------------------------------------------------|----------------------------------------------------------------------------------------------------|
| File Type                                           | Text file in comma-separated values (csv) and delimited by DOS newline characters (CR+LF).<br>ASCII encoded.                                                                                                    |
| Distribution Time                                   | By 08:00am on next <u>weekday<del>calendar day</del></u>                                                                                                    |
| Distribution Path<br>(ECP (SFTP) Interface<br>only) | /download/HBCNRFRPR                                                                                                    |
| Distribution Page<br>(ECP Web Interface<br>only)    | Download Corner of ECP Web Interface                                                                                                    |

For detail file format, please refer to C.2 in Appendix III.

# 3.18 Off-exchange Trade BCAN (Buy-Side) Report

# 3.18.1 Description

This file is used for buying EPs of a non-direct business transaction to report the buy-side BCAN that failed to be input in OTP-C before market close.

# 3.18.2 File Layout

#### Summary

| File Name                                | <pre>HBCNOTBN_<firmid>_<yyyymmdd>.csv, and is zipped into:<br/>HBCNOTBN_<firmid>_<yyyymmdd>.zip<br/>where:</yyyymmdd></firmid></yyyymmdd></firmid></pre>                                                     |  |
|------------------------------------------|----------------------------------------------------------------------------------------------------|--|
|                                          | <yyyymmdd> = Date of submission.</yyyymmdd>                                                                                                    |  |
|                                          | <firmid> = Executing Exchange Participant Firm ID</firmid>                                                                                                    |  |
|                                          | Only current date submission is accepted, such as the "Date of submission" is same as current business day.                                                                                                  |  |
| File Type                                | Text file in comma-separated values (csv) and delimited by DOS newline characters (CR+LF).                                                                                                    |  |
|                                          | ASCII encoded.                                                                                                    |  |
| Submission Hours                         | 7am to 6pm on Hong Kong Securities Market trading days.                                                                                                    |  |
| Submission Path<br>(ECP (SFTP) Interface | /submission/HBCNRFEO                                                                                                    |  |
| only)                                    | Once the file is processed by HKEX, the file will be removed from the submission folder, an Acknowledgment File or a Rejection File will be returned (Refer to Appendix A.1 and A.2).                        |  |
| Submission Page                          | To submit files:                                                                                                    |  |
| (ECP Web Interface<br>only)              | Login ECP Web Interface and click "Submission" hyperlink in the<br>navigation bar. Click "BCAN Change for LP Quote, BCAN Error and Off-<br>exchange Trade BCAN (Buy-Side) Reports" hyperlink for submission. |  |
|                                          | On submission received:                                                                                                    |  |
|                                          | A SHA-256 checksum of the file submitted will be displayed on screen upon submission.                                                                                                    |  |
|                                          | On submission rejected:                                                                                                    |  |
|                                          | Rejection Code and Rejection Reason will be displayed on screen upon submission (Refer to Appendix A.3)                                                                                                    |  |
|                                          | Submission result could also be enquired from the Activity Enquiry page.                                                                                                    |  |
| L                                        | 1                                                                                                    |  |

| File | Format |
|------|--------|
|------|--------|

| Field No. | Field Name                                | Mandatory | Synopsis                                                                                                    |
|-----------|-------------------------------------------|-----------|----------------------------------------------------------------------------------------------------|
| 1         | ltem No.                                  | Y         | A running sequence number starting from 1 used<br>for uniquely identifying individual record within the<br>file.<br>0 is reserved.                                                                                                    |
| 2         | Reporting Date                            | Y         | Date of submission<br>Must be in YYYYMMDD format.<br>Must be same as the submission date                                                                                                    |
| 3         | Executing Exchange<br>Participant Firm ID | Y         | Firm ID of executing exchange participant of the trade.<br>Must be numeric without leading zero                                                                                                    |
| 4         | Transaction Date                          | Y         | Date of transaction<br>Must be in YYYYMMDD format                                                                                                    |
| 5         | Stock Code                                | Y         | Must be numeric without leading zero<br>Cannot exceed the length of 5                                                                                                    |
| 6         | Trade Quantity                            | Y         | Total quantity of the trade<br>Must be numeric without comma<br>Must not exceed the length of 9                                                                                                    |
| 7         | Buy-side CE No. and<br>BCAN               | Y         | <ul> <li>Buy-side CE No. and BCAN (CE No. + "." + BCAN)</li> <li>CE No. must be in 6 characters and first 3 characters must be alphabetic and last 3 characters must be numeric</li> <li>BCAN must be without leading zero but 0 will be accepted</li> <li>Must be within 17 characters</li> </ul> |
| 8         | Trade ID (OTP-C)                          | Y         | Trade reference number assigned by HKEX for this trade.<br>Must be numeric without comma<br><u>Must not exceed the length of 25</u>                                                                                                    |

#### Example

```
Item No.,Reporting Date,Executing Exchange Participant Firm
ID,Transaction Date,Stock Code,Trade Quantity, Buy-side CE No. and BCAN ,
Trade ID (OTP-C)
1,20210309,1234,20210309,2345,200000,ABC123.23456,2345000000002
2,20210309,1234,20210309,3281,300000,ABC123.25578901,3281000000003
```

# 3.19 Off-exchange Trade BCAN (Buy-side) Report Response File

### 3.19.1 Description

This Response File is used for returning the result of  $2^{nd}$  level validation of the submitted the Off-Exchange Trade BCAN (Buy-side) Report file. It contains the records that failed the validation.

For a submitted record with multiple errors, only the first error detected will be included and EPs should review the whole record again and correct the information for resubmission within the submission window.

A Response File will be returned as per described in Appendix III C1.

After submission cut-off time, those records that passed  $2^{nd}$  level of validation in latest submitted file will be processed.

### 3.19.2 File Layout

#### Summary

| File Name                                           | HBCNOTRP_ <firmid>_<yyyymmdd>.csv, and is zipped into:<br/>HBCNOTRP_<firmid>_<yyyymmdd>.zip<br/>where:<br/><yyyymmdd> = Date of submission (of Off-exchange Trade BCAN (Buy-<br/>side) Report file).<br/><firmid> = Executing Exchange Participant Firm ID</firmid></yyyymmdd></yyyymmdd></firmid></yyyymmdd></firmid> |
|-----------------------------------------------------|----------------------------------------------------------------------------------------------------|
| File Type                                           | Text file in comma-separated values (csv) format and delimited by DOS newline characters (CR+LF).<br>ASCII encoded.                                                                                                    |
| Distribution Time                                   | Within 10 minutes after submission is received by HKEX during submission window.                                                                                                    |
| Distribution Path<br>(ECP (SFTP) Interface<br>only) | /download/HBCNRFRPR                                                                                                    |
| Distribution Page<br>(ECP Web Interface<br>only)    | Download Corner of ECP Web Interface                                                                                                    |

For detail file format, please refer to C.1 of Appendix III.

# 3.20 Off-exchange Trade BCAN (Buy-side) Report Result File

## 3.20.1 Description

The file is used for returning the processed result of the submitted Off-exchange Trade BCAN (Buy-side) Report file. For a submitted record with multiple errors, only the first error detected in the Field No. 4, 5 or 8 under section 3.18.2 will be shown. EPs should review all the fields of the submitted record again to ensure the information are correct and align with the interface specification. In the case where the submitted record contains errors in the fields other than Field No. 4, 5 or 8, errors will be shown along with the result code and text in separate rows.

Refer to Appendix III C2.3 for list of result codes.

# 3.20.2 File Layout

| File Name                                           | HBCNOTRSLT_ <firmid>_<yyyymmdd>.csv, and is zipped into:<br/>HBCNOTRSLT_<firmid>_<yyyymmdd>.zip<br/>where:<br/><yyyymmdd> = Date of submission (of Off-exchange Trade BCAN (Buy-<br/>side) Report file).<br/><firmid> = Executing Exchange Participant Firm ID</firmid></yyyymmdd></yyyymmdd></firmid></yyyymmdd></firmid> |  |  |
|-----------------------------------------------------|----------------------------------------------------------------------------------------------------|--|--|
| File Type                                           | Text file in comma-separated values (csv) format and delimited by DOS newline characters (CR+LF).<br>ASCII encoded.                                                                                                    |  |  |
| Distribution Time                                   | By 08:00am on next <u>weekday<del>calendar day</del></u>                                                                                                    |  |  |
| Distribution Path<br>(ECP (SFTP) Interface<br>only) | /download/HBCNRFRPR                                                                                                    |  |  |
| Distribution Page<br>(ECP Web Interface<br>only)    | Download Corner of ECP Web Interface                                                                                                    |  |  |

For detail file format, please refer to C.2 in Appendix III.

# A Appendix I

# A.1 Acknowledgment File

## A.1.1 Description

The Acknowledgment File is applicable to ECP (SFTP) Interface submission only. It contains a SHA-256 checksum of the submitted file to compromise the file integrity. It acknowledged the submitted file is received by HKEX and is accepted to further process.

For example, BCAN-CID Mapping File uploaded and accepted by the system will be removed from the submission folder of the SFTP user account, and an Acknowledgment File "<Original-filename>.<HHMMSS>.rcvd",

e.g. HBCNMAPP\_XXX123\_20210401.zip.093000.rcvd will be generated in the submission folder. When there appears an Acknowledgment File of duplicate file name, e.g. multiple files of same file name are received by HKEX at the same time and accepted, a file running sequence number will be assigned to the Acknowledgment File "<Original-filename>.<HHMMSS>.<FILESEQ>.rcvd",

e.g. HBCNMAPP XXX123 20210401.zip.093000.1.rcvd

If the file is submitted via ECP Web Interface, the checksum detail will be displayed at the submission page or can be enquired from the Activity Enquiry page.

| File Extension       | .rcvd                                                                                                    |  |  |
|----------------------|----------------------------------------------------------------------------------------------------|--|--|
| File Name            | <pre><original-filename>.<hhmmss>[.FILESEQ].rcvd where: [.FILESEQ] = File running sequence exists only when appears duplication of file name</hhmmss></original-filename></pre> |  |  |
|                      | Example:                                                                                                    |  |  |
|                      | When three files of same file name are uploaded at 09:30:00 and are accepted                                                                                                    |  |  |
|                      | 1 <sup>st</sup> file: <original-filename>.093000.rcvd</original-filename>                                                                                                    |  |  |
|                      | 2 <sup>nd</sup> file: <original-filename>.093000.1.rcvd</original-filename>                                                                                                    |  |  |
|                      | 3 <sup>rd</sup> file: <original-filename>.093000.2.rcvd</original-filename>                                                                                                    |  |  |
| File Type            | Text file delimited by DOS newline characters (CR+LF).                                                                                                    |  |  |
|                      | Record data fields are in fixed length.                                                                                                    |  |  |
|                      | ASCII encoded.                                                                                                    |  |  |
| Distribution Time    | Within 5 minutes after submitting File.                                                                                                    |  |  |
| Distribution Path    | At the submission folder of submitted file                                                                                                    |  |  |
| (ECP (SFTP) Interfac | e                                                                                                    |  |  |

#### A.1.2 File Layout

#### Summary

| only)                                            |                |
|--------------------------------------------------|----------------|
| Distribution Page<br>(ECP Web Interface<br>only) | Not Applicable |

#### Data Record

| Field No. | Data             | Format | Synopsis                            |
|-----------|------------------|--------|-------------------------------------|
| 1         | SHA-256 checksum | X(66)  | SHA-256 checksum of submission file |
| 2         | File name        | X(255) | Submission file name                |

# A.2 Rejection File

## A.2.1 Description

The Rejection File is applicable to ECP (SFTP) Interface submission only. It acknowledged the submission file is received by HKEX and is rejected. For a file with multiple errors, only the first error detected will be included and EPs/non-EP Relevant Regulated Intermediaries should review the whole file again.

For example, BCAN-CID Mapping File. BCAN-CID Mapping files rejected by the system will be removed from the submission folder of the SFTP user account, and a Rejection File "<Original-filename>.<HHMMSS>.rej",

e.g. BCNMADP\_AB2222\_20210401.zip.093000.rej will be generated at the submission folder. When there appears a Rejection File of duplicate file name, e.g. multiple files of same file name are submitted to HKEX at the same time and are rejected, a file running sequence number will be assigned to the Rejection File "<Original-filename>.<HHMMSS>.<FILESEQ>.rej", e.g. HBCNMAPP XXX123 20210401.zip.093000.1.rej.

A submitted file will be rejected for example:

- File name of submitted file is not specified correctly: e.g. BCAN-CID Mapping File BNMAP\_ABC123\_20210401.zip is in wrong format (see section 0 for correct file name format); or
- Date in the file name is invalid or past-/post-dated; or
- The file submission is made beyond submission hour.

Please refer to Appendix A.3 for full list of Rejection Code.

If the file is submitted via ECP Web Interface, the rejection code and reason will be displayed at submission page or can be enquired from the Activity Enquiry page.

No Response File will be given when the submitted file is rejected.

## A.2.2 File Layout

#### Summary

| File Extension | .rej                                                                         |  |
|----------------|------------------------------------------------------------------------------|--|
| File Name      | <original-filename>.<hhmmss>[.FILESEQ].rej</hhmmss></original-filename>      |  |
|                | where:                                                                       |  |
|                | [.FILESEQ] = File running sequence exists only when appears                  |  |
|                | duplication of file name                                                     |  |
|                |                                                                              |  |
|                | Example:                                                                     |  |
|                | When three files of same file name are uploaded at 09:30:00 and are rejected |  |
|                | 1 <sup>st</sup> file: <original-filename>.093000.rej</original-filename>     |  |
|                | 2 <sup>nd</sup> file: <original-filename>.093000.1.rej</original-filename>   |  |
|                | 3 <sup>rd</sup> file: <original-filename>.093000.2.rej</original-filename>   |  |

| File Type                                           | Text file delimited by DOS newline characters (CR+LF). |  |
|-----------------------------------------------------|--------------------------------------------------------|--|
|                                                     | Record data fields are in fixed length.                |  |
|                                                     | ASCII encoded.                                         |  |
| Distribution Time                                   | Within 5 minutes after submitting File.                |  |
| Distribution Path<br>(ECP (SFTP) Interface<br>only) | At submission folder of submitted file                 |  |
| Distribution Page<br>(ECP Web Interface<br>only)    | Not Applicable                                         |  |

#### Data Record

| Field No. | Data             | Format | Synopsis              |
|-----------|------------------|--------|-----------------------|
| 1         | Rejection Code   | X(5)   | Refer to Appendix A.3 |
| 2         | Rejection Reason | X(255) | Refer to Appendix A.3 |

# A.3 Rejection Codes used when submitted file is rejected

| Rejection<br>Code | Synopsis                                                 |
|-------------------|----------------------------------------------------------|
| 2007              | Fail to decrypt uploaded file                            |
| 4003              | Rejected by virus scan                                   |
| 4004              | Exceed file size limit                                   |
| 4005              | Zero file size                                           |
| 4006              | File name too long                                       |
| 4007              | File name contains invalid characters                    |
| 4008              | File Submission without client consensus is not accepted |
| 4505              | Invalid file name                                        |
| 4506              | Invalid file name extension                              |
| 4507              | Beyond submission hour                                   |

# **B** Appendix II

| Response<br>Code | File Level Error | Synopsis                                                                                                    |
|------------------|------------------|----------------------------------------------------------------------------------------------------|
| D0101            | Yes              | Submitted file is corrupted.                                                                                                    |
| D0102            | Yes              | Invalid (txt) file name.                                                                                                    |
| D0103            | Yes              | Invalid file layout (e.g. format or missing of header/control records).                                                                                              |
| D0104            | Yes              | Invalid control counters (record count in control record).                                                                                                    |
| D0105            | Yes              | Invalid encoding (file is not UTF-8 encoded).                                                                                                    |
| D0106            | Yes              | Invalid data record layout (e.g. invalid record type, invalid record length).                                                                                        |
| D0201            | Yes              | Header record error: Invalid file ID.                                                                                                    |
| D0202            | Yes              | Header record error: Invalid file format version.                                                                                                    |
| D0203            | Yes              | Header record error: Invalid CE Number.                                                                                                    |
| D0204            | Yes              | Header record error: Invalid submission date.                                                                                                    |
| D0205            | Yes              | Header record error: Invalid submission sequence number.                                                                                                    |
| D0221            | No               | Data record error: Duplicated record sequence number.                                                                                                    |
| D0222            | No               | Data record error: Invalid data format (e.g. putting in text for BCAN).                                                                                              |
| D0223            | No               | Data record error: Invalid data value (e.g. putting in 20 for Client Type).                                                                                          |
| D0224            | No               | Data record error: Failed validation rule (e.g. Client Type was 1 but Englis<br>First Name and Middle Name, English Last Name and Chinese Name were<br>all missing). |
| D0225            | Yes              | Data record error: Invalid CE Number.                                                                                                    |
| S0102            | Yes              | General system error. Contact HKEX.                                                                                                    |

# B.1 Response Codes used in BCAN-CID Response File

# B.2 Result Codes used in BCAN-CID Process Result File

Process result codes are listed in the table below.

Process result text has two parts: the first part is the Record Sequence Number (enclosed in square brackets, [nnnnnnnnn]) of the BCAN-CID record in the submitted mapping file; the second part, which follows the Record Sequence Number and is optional, is the text description of the process result.

| Process Result<br>Code | Process Result Text                              |
|------------------------|--------------------------------------------------|
| 0000                   | [nnnnnnnnn] Successfully processed and accepted. |
| 0999                   | [nnnnnnnnn] General error. Contact HKEX.         |

# C Appendix III

# C.1 Reporting Forms Response File

### C.1.1 Description

The Response File is used for returning the result of format validation of submitted reporting forms as stated in section 3. It contains list of records that failed the validation.

No Response File will be given when the submitted file is rejected in the 1<sup>st</sup> level validation. Please refer to A.2 for details.

#### For Aggregated Transaction Report:

The submitted records will be grouped by Field No. 3, 5, 6 and 9 under section 3.6.2 for validation purpose. If any errors are found in the same group, all the submitted records of that group will be returned in the Response File.

For a submitted record with multiple errors, only the first error detected will be included in the response file. EPs should review the whole record and other records of the same group altogether and correct the information for resubmission within the submission window.

Response code and text, together with the original record item number, will be given for each of the submitted records. Response code and text can be refer to C.1.3.

In the case where all submitted records contained in the file pass the format validation, the Response File will only carry one data record with the response code and response text of "S0101 - Submitted data pass all format validations".

In the case where file-level errors are found as listed in C.1.3, the Reporting Form(s) will not be further validated/processed, and the entire form will be discarded.

After submission cut-off time, only those groups with all records that passed 2nd level of validation in latest submitted file will be processed.

#### For BCAN Change Report, BCAN Change for LP Quote Report, BCAN Error Report and Offexchange Trade BCAN (Buy-side) Report:

For a submitted record with multiple errors, only the first error detected will be included and EPs/non-EP Relevant Regulated Intermediaries should review the whole record again and correct the information for resubmission within the submission window.

Response code and text, together with the original record item number, will be given for each of the submitted records. Response code and text can be refer to C.1.3.

In the case where all submitted records contained in the file pass the format validation, the Response File will only carry one data record with the response code and response text of "S0101 - Submitted data pass all format validations".

In the case where file-level errors are found as listed in C.1.3, the Reporting Form(s) will not be further validated/processed, and the entire form will be discarded.

After submission cut-off time, those records that passed  $2^{nd}$  level of validation in latest submitted file will be processed.

## C.1.2 File Layout

The Response File is in comma-separated values (csv) format.

## File Format

| Field No. | Data              | Synopsis                                                                                                    |
|-----------|-------------------|----------------------------------------------------------------------------------------------------|
| 1         | Original Item no. | Item number of the record as in the submitted reporting forms.<br>It would be a blank value for response code S0101. |
| 2         | Response Code     | Please refer to C.1.3                                                                                                |
| 3         | Response Text     | Please refer to C.1.3                                                                                                |

## C.1.3 Response Code

| Response<br>Code | File Level<br>Error | Response Text                                                                                                    |
|------------------|---------------------|----------------------------------------------------------------------------------------------------|
| D1001            | Yes                 | Submitted file is corrupted.                                                                                                    |
| D1002            | Yes                 | Invalid (csv) file name.                                                                                                    |
| D1003            | Yes                 | Invalid file layout.                                                                                                    |
| D1004            | No                  | Data record error: Duplicated Item No.                                                                                                    |
| D1005            | No                  | Data record error: Invalid data format ( <i>Field Name<sup>7</sup></i> ).                                                                                                    |
| D1006            | No                  | Data record error: Invalid data value ( <i>Field Name<sup>7</sup></i> ).                                                                                                    |
| D1007            | No                  | Data record error: Invalid data length ( <i>Field Name<sup>7</sup></i> ).                                                                                                    |
| D1008            | No                  | Data record error: Invalid reporting date.                                                                                                    |
| D1100            | No                  | Format validation is completed but will not be processed as other<br>submitted records of same group (by CE No. of Reporting Regulated<br>Intermediary; Stock Code; Transaction Date; Side) have not yet passed the<br>validation. |
| S0101            | No                  | Submitted data pass all format validations.                                                                                                    |
| S0102            | Yes                 | General system error. Contact HKEX.                                                                                                    |

<sup>&</sup>lt;sup>7</sup> Field Name indicates the field that fails the validation.

# C.2 Reporting Forms Result File

## **C.2.1 Description**

The Result File contains the processed result of the submitted reporting forms.

Result code and text, together with the original record item number, will be given for each submitted records. In the case where the submitted record contains multiple errors that not related to the specific fields as mentioned in section 3, errors will be shown with the same original record item number, along with the respective result code and text in separate rows.

This Result File contains all the submitted records of the file, including those failed records during the 2<sup>nd</sup> level validation with the result code and result text of "D2001- Failed record in the second level validation".

Please refer to C.2.3 for list of result codes.

## C.2.2 File Layout

The Result File is in comma-separated values (csv) format.

#### File Format

| Field No. | Data              | Synopsis                                                       |  |
|-----------|-------------------|----------------------------------------------------------------|--|
| 1         | Original Item no. | Item number of the record as in the submitted reporting forms. |  |
| 2         | Result Code       | Please refer to C.2.3.                                         |  |
| 3         | Result Text       | Please refer to C.2.3                                          |  |

#### C.2.3 Result Code

| Result Code | Result Text                                                                                                    |
|-------------|----------------------------------------------------------------------------------------------------|
| D2001       | Failed record in the second level validation.                                                                  |
| D2002       | Executing Exchange Participant Firm ID does not match with such represented by the reported Trade ID/Order ID. |
| D2003       | Stock code does not match with such represented by the reported Order/ Trade ID.                               |
| D2004       | Trade Quantity does not match with such represented by the reported Trade ID.                                  |
| D2005       | Trade side does not match with such represented by the reported Trade ID.                                      |
| D2006       | BCAN does not match with such represented by the reported Trade ID.                                            |
| D2007       | Invalid CE No. and BCAN.                                                                                       |
| D2008       | Invalid Trade ID.                                                                                              |
| D2009       | Invalid Order ID.                                                                                              |
| D2010       | Invalid Off-exchange Trade.                                                                                    |
| D2011       | CE No. and BCAN not updated in the BCAN-CID Mapping File.                                                      |
| D2012       | Invalid Stock code.                                                                                            |
| D2013       | Invalid Transaction date.                                                                                      |
| D2014       | Verification is completed but will not be processed as other submitted records of                              |

|       | same group (by CE No. of Reporting Regulated Intermediary; Stock Code;<br>Transaction Date; Side) have not yet passed the validation. |
|-------|----------------------------------------------------------------------------------------------------|
| D2015 | Invalid Changed date.                                                                                                    |
| S0101 | Successfully processed.                                                                                                    |
| S0102 | General system error. Contact HKEX.                                                                                                   |